## **BAG WITH HANDLES**

### **MOD-A-51**

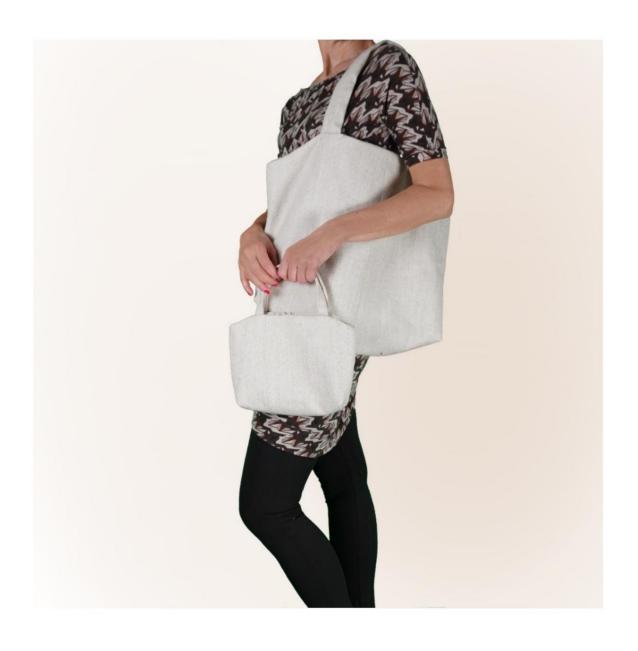

## **MOD-A-51**

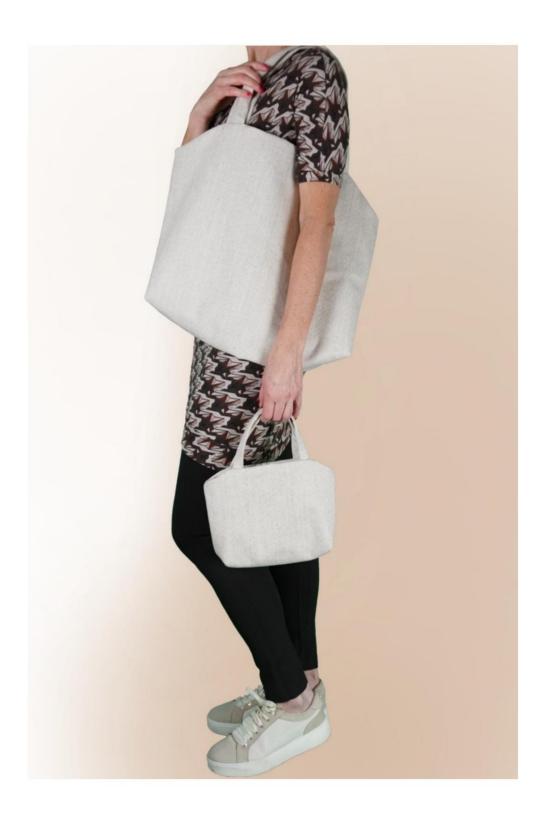

### **DESCRIPTION MOD-A-51**

It is a bag with handles, lined.

Internally it has a zipped pocket and a patch pocket.

The dimensions of the bag are up to you to decide, entering only one measurement, namely the height.

The TittiCad program will take care of the various calculations from execute to ensure that the shape is the same of the photo, but with different dimensions, maintaining so the proportions.

The largest bag in the photo has a height of 44 cm.

The smallest bag in the photo has a height of 22 cm.

IT IS VERY IMPORTANT FOR THE CREATION OF THE MODEL TO INSERT THE REQUIRED MEASUREMENTS CORRECTLY.

Then it is the TittiCad program that processes them so that the original proportions of the model chosen by you adapt to your entered measurements.

## THE MOD-A-51 IS COMPOSED OF FOLLOWING PARTS:

- N.1 FRONT BACK.
- N.2 HANDLES.
- N.3 POCKET BAG.
- N.4 INTERNAL APPLIED POCKET.

For the external part, the paper patterns are used: N.1 Once on the fold of the fabric.

N.2 Once on the double fabric.

For the internal part, the paper patterns are used: N.1 Once on the fold of the fabric.

N.4 Once on the single fabric.

For pocket bag use the pattern: N.3 Once on the double fabric.

#### Note:

The pattern already includes seam allowances.

# MATERIAL REQUIRED FOR CREATION OF THIS MODEL

The fabric used for the model in the photo is home furnishing fabric.

For the outside: a hemp-cotton blend. For the inside and pockets, cotton.

- QUANTITY see next page.
- Sewing machine thread.
- Zipper.

Being a model with variable measurements, it is not possible to indicate for all the necessary materials the right amount.

You will have to measure them appropriately.

## PATTERN ON FABRIC AND QUANTITY OF STUFF REQUIRED

There are 2 possible cases, depending on whether you are using the TittiCad Program (installed on your PC), or the Online Pattern Service (present on the website www.titticad.com):

### - TittiCad program:

By opening the PRINT page and selecting the **Layout** on fabric item in the "Available Print List".

a suggestion of how to place the pattern on fabric appears.

#### - Online paper patterns from www.titticad.com:

After entering the measurements and requesting the Free Preview, the Arrangement on fabric and required fabric length is shown at the bottom of the page.

The vertical arrow indicates the quantity of fabric needed, while the horizontal arrow indicates the width of the fabric, it can be double fabric (when 75cm is indicated) or single fabric (when 150cm is indicated).

It is recommended to always take a little more (10-15cm)

### **PACKAGING TIPS**

### Paper pattern preparation